with providers you have seen in the last 12 months

• Click "Visits" then "Schedule an Appointment", or click "Schedule an appointment" under Quick Links.

| & dayton children's<br>MyKidsChart |                               |                                            |                    | - | 0 | 2=  | Log Out                |
|------------------------------------|-------------------------------|--------------------------------------------|--------------------|---|---|-----|------------------------|
| Welcome! (                         |                               | Appointment<br>Upcoming Te<br>Schedule and | sts and Procedures |   |   | Qui | ck Links               |
| Read your messages. Y              | ou have 61 new messages.      |                                            |                    |   |   |     | Ask a question         |
|                                    | ts for your current health re | eminders. 5 reminders need                 | your attention.    |   |   | Ċ   | Schedule an appointmen |
| view the details of you            | rrecent visit from 6/14/202   |                                            |                    |   |   | -   | Refill medications     |

• Select the provider you have seen before.

|     | ₿dayton children's<br>yKidsChart | 00000                            | ealth  | Visits         | Messaging                                                           | Billing       | Resources                        | <b>R</b><br>Profile | Log Out                                               |
|-----|----------------------------------|----------------------------------|--------|----------------|---------------------------------------------------------------------|---------------|----------------------------------|---------------------|-------------------------------------------------------|
| Scl |                                  | provider you've seen before      | e C    | DR             | Tell us why yo                                                      | u're coming i | n                                |                     | all 911 if you have an<br>ncy or urgent medical<br>n. |
|     | Choose a provider                | who matches your specific needs. | )<br>* | Schedule a new | poose a specific reason for<br>a appointment<br>pointment with your | Request a new | appointment<br>ntment with a new |                     |                                                       |

• Click "Schedule a new appointment."

| &dayton children's<br>MyKidsChart                                             | 0000                      | Health                                                                    | Visits | Messaging | Billing | Resources           | <b>≗</b> ≡<br>Profile | Log Out                                      |  |
|-------------------------------------------------------------------------------|---------------------------|---------------------------------------------------------------------------|--------|-----------|---------|---------------------|-----------------------|----------------------------------------------|--|
| Schedule an Appoi                                                             | ntment (                  |                                                                           |        |           |         | START OVER          |                       | all 911 if you have an ncy or urgent medical |  |
| Providers Edit<br>PAUL BREYER, MD                                             | <b>+</b> Reason for visit | Locations                                                                 | 9      | Time      |         | Verify and schedule |                       | question.                                    |  |
| What kind of appointm<br>Schedule a new appoint<br>Schedule a new appointment | ment                      | ling?<br>Request a new appointr<br>Request an appointment with<br>clinic. |        |           |         |                     |                       |                                              |  |

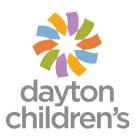

• Select the location for the appointment, then click "Continue"

| ≉dayton children's<br>MyKidsChart                   | 0000                                                   | Health                                                                | Visits    | Messaging                                   | Billing | Resources          | 2=<br>Profile | Log Out                                      |
|-----------------------------------------------------|--------------------------------------------------------|-----------------------------------------------------------------------|-----------|---------------------------------------------|---------|--------------------|---------------|----------------------------------------------|
| Schedule an Appoint                                 | ment (                                                 |                                                                       |           |                                             |         | START OVER         |               | ll 911 if you have an<br>cy or urgent medica |
| Providers Edit<br>PAUL BREYER, MD                   | Reason for visit Edit<br>Schedule a new<br>appointment | Locations                                                             | (         | Time                                        | V       | erify and schedule | question      |                                              |
| Which locations work for                            | you?                                                   |                                                                       |           |                                             |         |                    |               |                                              |
| Any location<br>Schedule at any available location. | 0                                                      | Dayton Children's Mai<br>one Children's Plaza<br>Vayton OH 45404-1815 | in Campus | Outpatien<br>3333 West Tec<br>Miamisburg Ol |         | oringboro          |               |                                              |

• Select a date and time that works for you.

| &dayton children's<br>MyKidsChart | 9     |                                                  | Health                                             | Visits | Messaging | Billing | Resources           | <b>≥</b> ≡<br>Profile | Log Out                                           |
|-----------------------------------|-------|--------------------------------------------------|----------------------------------------------------|--------|-----------|---------|---------------------|-----------------------|---------------------------------------------------|
| Schedule an Appoir                | ntmen | t ()                                             |                                                    |        |           |         | START OVER          |                       | call 911 if you have an<br>ency or urgent medical |
| Providers Edit<br>PAUL BREYER, MD | Sc 🔮  | ason for visit Edit<br>hedule a new<br>pointment | Locations Edit<br>Dayton Children's<br>Main Campus | (      | Time      | Ċ       | Verify and schedule | questio               |                                                   |
| What time works for yo            | u?    |                                                  |                                                    |        |           |         |                     |                       |                                                   |
| Start search on 09/01/2020        |       | Wednesday Septem                                 | ber 2, 2020                                        |        |           |         |                     |                       |                                                   |
|                                   |       | 1:00 PM                                          | 1:30 PM                                            | 2:00   | PM 2:     | 30 PM   | 3:00 PM             |                       |                                                   |
| Times<br>All available times      |       | 3:30 PM                                          | 4:00 PM                                            |        |           |         |                     |                       |                                                   |
| Filter times                      |       | Thursday Septembe                                | er 3, 2020                                         |        |           |         |                     |                       |                                                   |
|                                   |       | 3:00 PM                                          | 3:20 PM                                            | 3:40   | PM 4:     | 00 PM   |                     |                       |                                                   |

• Verify that everything is correct, then click "Schedule.

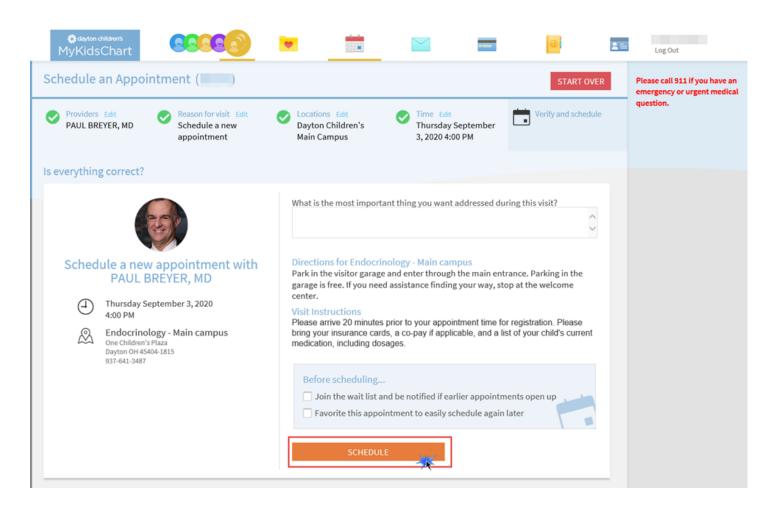

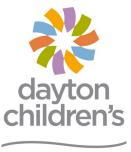

above and beyond